## Add Instructions to Your Questions

While it is generally a good idea to keep text to a minimum in your survey questions, there are several scenarios where you might need to add instructions to a question. For example, you may want to add a "Mark all that apply" instruction in a checkbox question or instructions about validation rules you may have set up.

| Which ice cream flavors do you enjoy?<br>(Mark all that apply) |
|----------------------------------------------------------------|
| Chocolate                                                      |
| ☐ Vanilla                                                      |
| ☐ Strawberry                                                   |
| ☐ Rocky Road                                                   |
| ☐ Pistachio                                                    |
| ☐ Butter Pecan                                                 |
| ☐ Mint Chocolate Chip                                          |
| ☐ Cookie Dough                                                 |
| Other                                                          |
|                                                                |

| Please enter your zip | code,                                  |
|-----------------------|----------------------------------------|
|                       | following formats: 12345 or 12345-6789 |
|                       |                                        |
|                       |                                        |

Of course, you can add this to the question text, but by using the **Additional**Instruction Text field instead it is easy to change the text size and formatting to call

out your instructions, as well as, preserve the simplicity of your question title.

- 1. To add instructions to your question, edit your question go to the **Layout** tab.
- 2. Enter your instruction text in the **Additional Instructional Text** field. By default, the text will display below the question title. If you wish to display this above the title simply check the option.

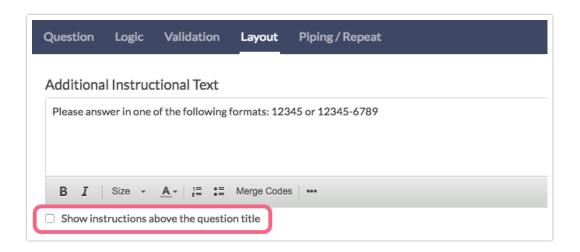

**3.** Once you are finished entering and formatting your instruction text click **Save Question**.

Related Articles